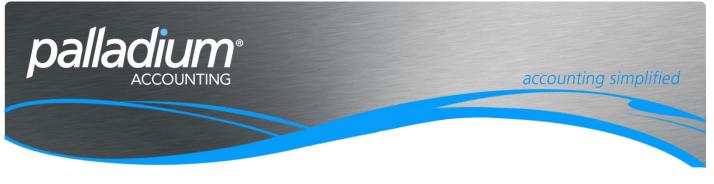

# Assembly and Kitting

This document will assist you in understanding the Assembly Function within the Palladium Business and Enterprise Editions. Note that this function is not to be confused with the Process Manufacturing feature as detailed in Support article SUP088.

# Contents

| Overview                                                             | 1 |
|----------------------------------------------------------------------|---|
| Setup                                                                | 2 |
| Setting Up Assembly BOM's                                            | 2 |
| Processing an Assembly                                               | 2 |
| Production Schedule (available in Palladium Enterprise Version Only) | 2 |
| Works Order (available in Palladium Enterprise Version Only)         | 3 |
| Creating an Assembly or Disassembly                                  | 3 |
| Loading a BOM                                                        | 3 |
| Load Production Job                                                  | 4 |
| Assembly Reports                                                     | 4 |
| Production Schedule Report                                           | 4 |
| Where Used Report                                                    | 4 |
| MRP Report                                                           | 4 |
|                                                                      |   |

# Overview

The Assembly function is a simple manufacturing process that will take components, and converting this to a Finished Item in one simple process. The main difference between this and the Process Manufacturing function is that the Assembly function does not facilitate the job in a Work In Progress state. Below you

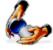

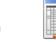

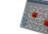

Assembly

Production Schedule

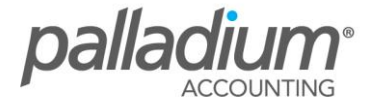

www.palladium.co.za SUP099 – Assemblies

Work Order

### Setting Up Assembly BOM's

You setup the Assembly Bills of Material in the Inventory Maintenance function in the BOM Tab. The first thing that we need to do is to add the components for the required number to manufacture – or the Economic Manufacture Quantity. In the example below you will see that we will use 20 Screws to Manufacture 4 Chairs. This feature becomes very handy when manufacturing small high Volume Items, ie pills where we would never manufacture 1x. Note that this is just recipe and you can change the quantity to manufacture when creating the Assembly and the system will adjust the component quantities accordingly.

|           |                                                                           |                                                                       |                 |                                | Inv        | entory l                     | ltem          |            |                       |       |            |         |        | ×        |
|-----------|---------------------------------------------------------------------------|-----------------------------------------------------------------------|-----------------|--------------------------------|------------|------------------------------|---------------|------------|-----------------------|-------|------------|---------|--------|----------|
|           | Number Mask:                                                              |                                                                       |                 | 🗸 📃 Item Numbering             | Convention |                              |               |            |                       |       |            |         |        |          |
|           | Number:                                                                   | chair                                                                 |                 |                                |            |                              | Barcode 1:    |            |                       |       | 🖄 Labels   |         |        |          |
|           | Description:                                                              | Chair                                                                 |                 |                                |            |                              | Barcode 2:    |            |                       |       | 🖄 Labels   |         |        |          |
| Item Su   | ummary Vendors                                                            | Pricing Location                                                      | Related Items   | Reorder Taxes                  | History    | BOM                          | Files         | Optional f | ields Ext Description | Notes | Statistics | Targets | Trends | Activity |
| B(        | d with Bill of Materia<br>uild 4 •<br>Items •<br>Number<br>screws<br>wood | of this item from the folio<br>Notes<br>Description<br>Screws<br>Wood | wing components | Location<br>DEFAULT<br>DEFAULT | 2          | uantity<br>20.0000<br>2.0000 | Add<br>Delete |            |                       |       |            |         |        |          |
| 🗌 Inactio | ve                                                                        |                                                                       |                 |                                |            |                              |               |            |                       |       |            |         | ОК     | Cancel   |

# Processing an Assembly

#### Production Schedule (available in Palladium Enterprise Version Only)

The production Schedule allows you to have a graphical view of your planned Jobs. There is also a filter on the top right of the Calendar allowing you to filter on open or closed Jobs and Works Orders. The production Schedule function is not necessary to Process an Assembly.

|                                               |                                                                       |                    | Prod          | uction Schedule                                      |                   |               | -                    |     |
|-----------------------------------------------|-----------------------------------------------------------------------|--------------------|---------------|------------------------------------------------------|-------------------|---------------|----------------------|-----|
| <u>F</u> ile <u>N</u> avigate<br>🧼 New 📸 Open |                                                                       |                    |               |                                                      |                   | Job / Work Or | der Filter: All Jobs | ¥ 🚮 |
| 🔄 🏵 June - Ju<br>Sunday                       | uly 2015<br>Monday                                                    | Tuesday            | 1 .           | Nednesday                                            | Thursday          | Friday        | Saturday             | ~   |
| Jun 21                                        | 22                                                                    | 23                 | 24            | 25                                                   |                   | 26            | 27                   |     |
|                                               |                                                                       |                    |               |                                                      |                   |               |                      |     |
| 28                                            | 29                                                                    | 30<br>(chair (14)  | Jul 1         | 2                                                    |                   | 3             | 4                    |     |
|                                               |                                                                       | Pro                | duction Schee | lule - Job                                           |                   | ×             |                      |     |
| 5                                             | <u>F</u> ile <u>N</u> avigate                                         | « »                |               |                                                      | ر Record          | Print 👻 🎆     | 11                   |     |
|                                               | Inventory Item<br>Number: chair<br>Desc: Chair                        |                    | 67b           | embly Direction<br>Assemble Disasse                  | mble              |               |                      |     |
| 2                                             | Assembly Requirements                                                 | 14                 |               | duction Status                                       |                   |               | 18                   |     |
|                                               | Number of items to Build:<br>Location: DEFAULT<br>Start Date: 30 June | 14 +               |               | Completion Date: 30<br>Quantity:<br>Assembly Number: | June 2015 🗐 🕆 12: | 00:00 AM 🛨    |                      |     |
| 19                                            |                                                                       | 2015 T 12:00:00 AM |               |                                                      |                   |               | 25                   |     |

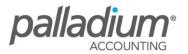

### Works Order (available in Palladium Enterprise Version Only)

The Works Order function allows you to group multiple Jobs for the day or selected period and allows you to perform a mass Materials Issue by printing the Works Order Report Summary. In addition you can create a Works Order by copying Items to Assemble from Sales Orders or from the Production Schedule. In the screen below you will see the Production Schedule Reference number above with the components listed below.

| 1                                    |              |                          |                 | Work Ord              | er             |                   |          |           | -       |              |
|--------------------------------------|--------------|--------------------------|-----------------|-----------------------|----------------|-------------------|----------|-----------|---------|--------------|
| <u>F</u> ile <u>E</u> dit <u>N</u> a |              |                          |                 |                       |                |                   |          |           |         |              |
| 🍚 New 🕌 Ope                          | n   ≪ ≫   🐴  | Adjust 🛛 🗍 Att           | ach Files       |                       |                |                   | 0        | 🕉 Record  | Print   | - 🎎 🗄        |
|                                      |              |                          |                 | WORK OR               | DER            |                   |          |           |         |              |
| Start Date: 21                       | June 2015    |                          |                 |                       |                | Doc               | Number:  | WO-000    | 00001   |              |
| Due Date: 21                         | June 2015    |                          |                 |                       |                | Date              |          | 21 Jun    | e 2015  |              |
|                                      |              |                          |                 |                       |                | Refe              | rence #: | Job refer | ence    |              |
|                                      |              |                          |                 |                       |                |                   |          |           |         |              |
| Document It                          | ems          | Document No              | tes             |                       |                |                   |          |           |         |              |
| 🛛 Jobs 🛛 🖆 Cop                       | by SO        |                          |                 |                       |                |                   |          |           | with Vi | ew Imag      |
| ob Number                            | Order Number | Req Date                 | Customer Number | Customer Description  | Part Number    | Part Description  | Locatio  | on        |         | Quant        |
|                                      |              |                          |                 |                       |                |                   |          |           |         | 14.          |
| S-000000001                          | J            | 2015-07-01               |                 |                       | chair          | Chair             | DEFAU    | LT        |         |              |
|                                      | SO-00000005  | 2015-07-01<br>2015-06-21 | TST001          | Ashburton Reinforcing | chair<br>chair | Chair<br>Chair    | DEFAU    |           |         | 12           |
| S-00000001<br>S-00000002             | SO-00000005  |                          | TSTOO1          | Ashburton Reinforcing |                |                   |          |           |         | 12           |
| PS-00000002                          |              |                          | Part Descr      |                       |                | Chair<br>Location |          |           |         | 12.<br>Quant |
| PS-00000002                          |              | 2015-06-21<br>Number     |                 |                       |                | Chair             |          |           |         |              |

### Creating an Assembly or Disassembly

The Palladium Assembly function allows you to create an Assembly, a Disassembly (which effectively inverts the Bill of Material, allowing you to convert from one Item to many items. An example of Dis-assemblies could be to convert a Carcass into the respective meat cuts, or for decanting Chemicals from one size packaging to many others. You can create an assembly or Disassembly on one of 2 ways.

#### Loading a BOM

You can create a job by loading from a BOM (Assembly) and have the ability to Assemble or Disassemble entering the required manufacture quantity.

| 3                       | Inventory Assembly                                                                                                    | - 🗆 ×                    |
|-------------------------|----------------------------------------------------------------------------------------------------|--------------------------|
|                         | Assembly <u>R</u> eport<br><b>Solution</b> Solution Job<br>Costs: 5120-0000 Item Assembly Costs<br>Costs: 5120-0000 Item Assembly Costs | 💰 Record 🛛 🕋 Print 👻 🏭 🍇 |
| Date: 22 Ju<br>Comment: |                                                                                                    |                          |
| Assembly Component      | Inventory Assembly (Load BOM)                                                                                                    | × nit Cost Amount        |
|                         | Assemble O Disassemble                                                                                                    |                          |
| Department: - No        | Number of items to Build: 4                                                                                                    | ost:  0.00 0.00          |
| Number Lo               | OK Canc                                                                                                    | el nit Cost Amount       |
|                         |                                                                                                    |                          |
|                         |                                                                                                    | Total Cost: • 0.00       |

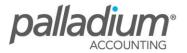

### **Load Production Job**

When you load a production Job, you can load either from the Works Order from the Production Scheduled Job Itself. In the example below you will see that we have loaded from the Works Order as per our example with Both the To Manufacture Jobs appearing below.

| 3                  |                           |                | Inventory Assembly           |             | - 🗆 ×             |
|--------------------|---------------------------|----------------|------------------------------|-------------|-------------------|
| ⊖ New ∦            |                           | d BOM 🔠 Load P | roduction Job 🌐 Attach Files | 💰 Record 📔  | 🛾 Print 👻 📗 🍇   🛱 |
| Document:<br>Date: | IAS-000000001   Costs: 51 | _              | mbly Costs 🖫 Change          |             |                   |
| Comment:           | Manufacture from Work O   | rder           |                              |             |                   |
| Assembly Co        | mponents                  |                |                              |             |                   |
| Number             | Location                  | Quantity       | Description                  | Unit Cost   | Amou              |
| crews              | DEFAULT                   | 70.0000        | Screws                       | 1.00        | 70.               |
| vood               | DEFAULT                   | 7.0000         | Wood                         | 132.00      | 924               |
| crews              | DEFAULT                   | 60.0000        | Screws                       | 1.00        | 60                |
| lood               | DEFAULT                   | 6.0000         | Wood                         | 132.00      | 792               |
| Departme           | nt: - None -              | · ·            |                              | Add Costs:  | • 0.0             |
| Assembled It       | ems                       |                |                              | Total Cost: | 1 846.0           |
| lumber             | Location                  | Quantity       | Description                  | Unit Cost   | Amoi              |
| hair               | DEFAULT                   | 14.0000        | Chair                        | 71.00       | 994               |
| hair               | DEFAULT                   | 12.0000        | Chair                        | 71.00       | 852               |
|                    |                           |                |                              |             |                   |
|                    |                           |                |                              | Total Cost: | ÷ 1 846.0         |
|                    |                           |                |                              |             |                   |

### **Assembly Reports**

### **Production Schedule Report**

This new report will give you a list of the current open Jobs in the production Schedule, detailing their relevant information such as due dates etc.

### Where Used Report

This allows you to enter a component and the report will list all the different Assemblies that contain this items.

#### **MRP Report**

The MRP report will list all your Assembly Items, allowing you to enter the required Quantity to Manufacture, exploding down to the various components with recommended order quantities.

|        |             |           |                | To make required a<br>@ Moving Average | mount of units<br>cost |             | Purchase |             |                   |         |
|--------|-------------|-----------|----------------|----------------------------------------|------------------------|-------------|----------|-------------|-------------------|---------|
| Number | Description | Warehouse | Unit           | Qty                                    | Cost                   | On Hand Qty | Order    | Sales Order | Reorder (Minimum) | To Orde |
| screws | Screws      | DEFAULT   | EA             | 15                                     | 15.00                  | 60          | 0        | 130         | 0                 | 85      |
| wood   | Wood        | DEFAULT   | EA             | 1.5                                    | 198.00                 | 16          | 0        | 13          | 0                 | 0       |
| Total  |             |           |                |                                        | 213.00                 |             |          |             |                   |         |
|        |             | E         |                | MF                                     | P Report               |             | ×        |             |                   |         |
|        |             |           | port Optic     | ons<br>e Manufactured Item             | s as Components        |             |          |             |                   |         |
|        |             |           | ter<br>Search: |                                        |                        |             |          |             |                   |         |
|        |             | Par       | t              | Description                            |                        | Manufacture | Qty      |             |                   |         |
|        |             | cha       | ir             | Chair                                  |                        |             | 3        |             |                   |         |

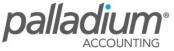